## <学認利用ガイド> Maruzen eBook Library

学外から「Maruzen eBook Library」を利用する手順です。

1.「Maruzen eBook Library」のリンクをクリックします。

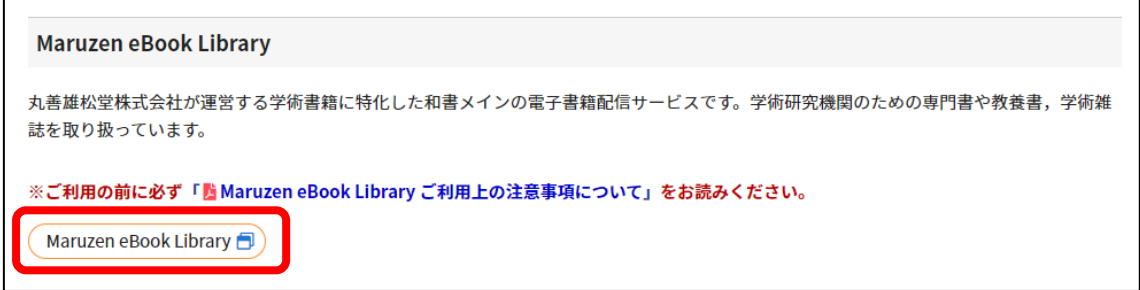

2.「学認アカウントをお持ちの方はこちら」をクリックします。

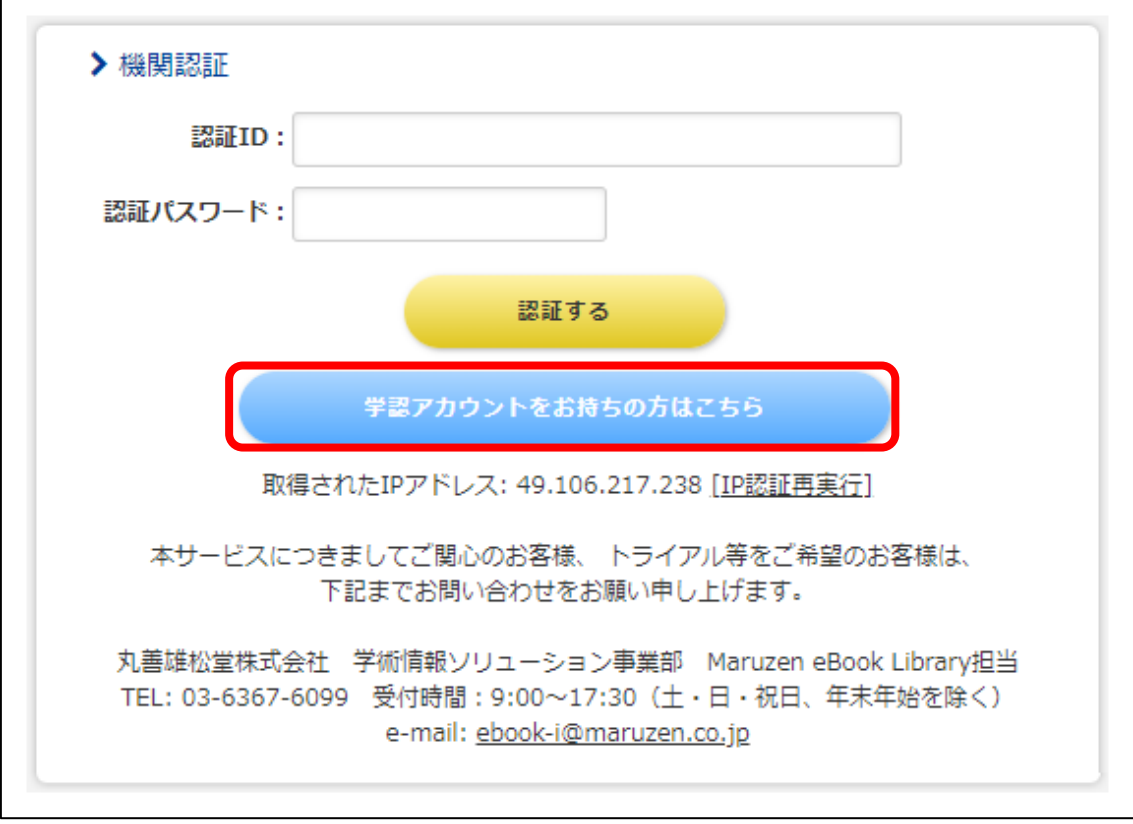

3.「福山市立大学」を選択します。

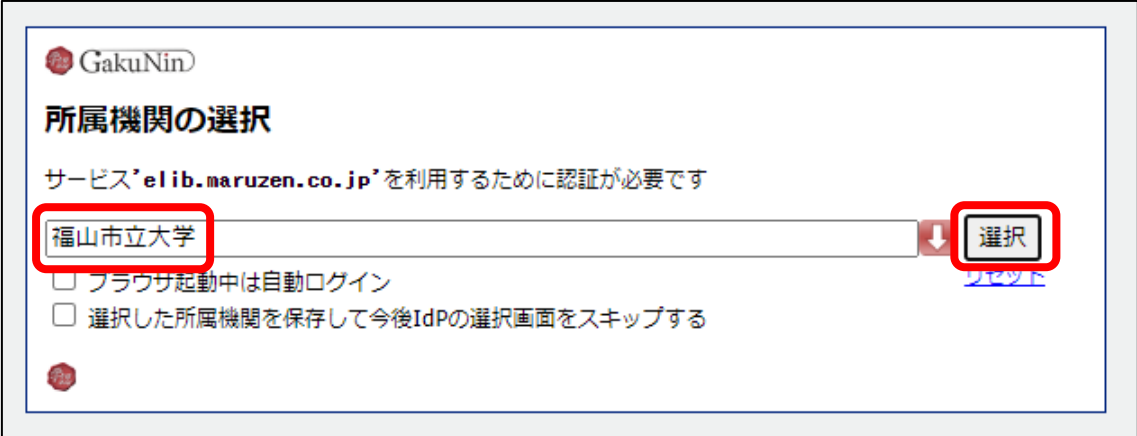

4.ポータルの User ID とパスワードを入力して,「ログイン」をクリックします。

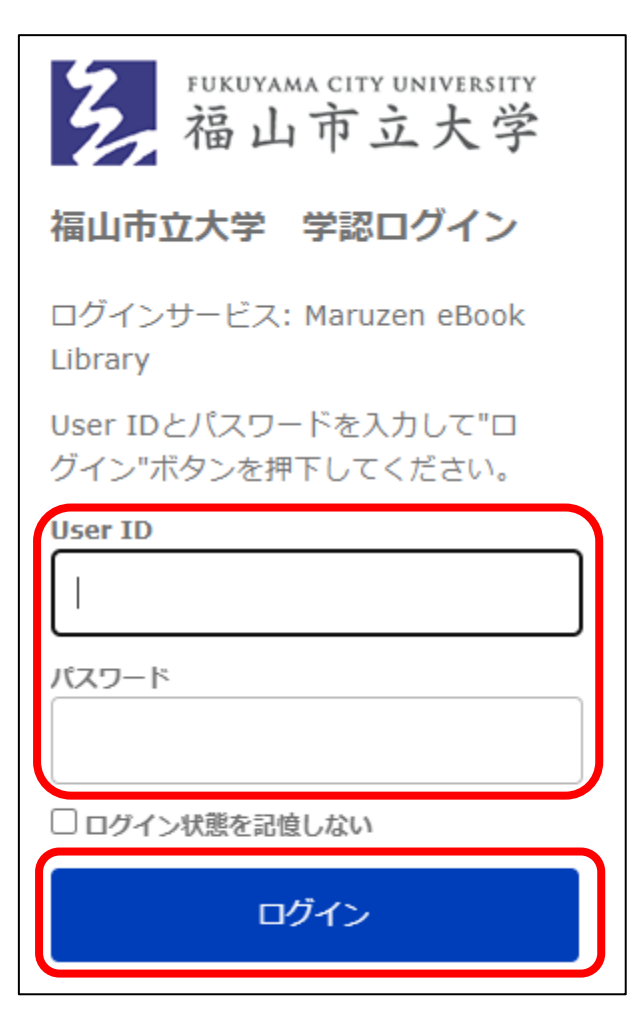

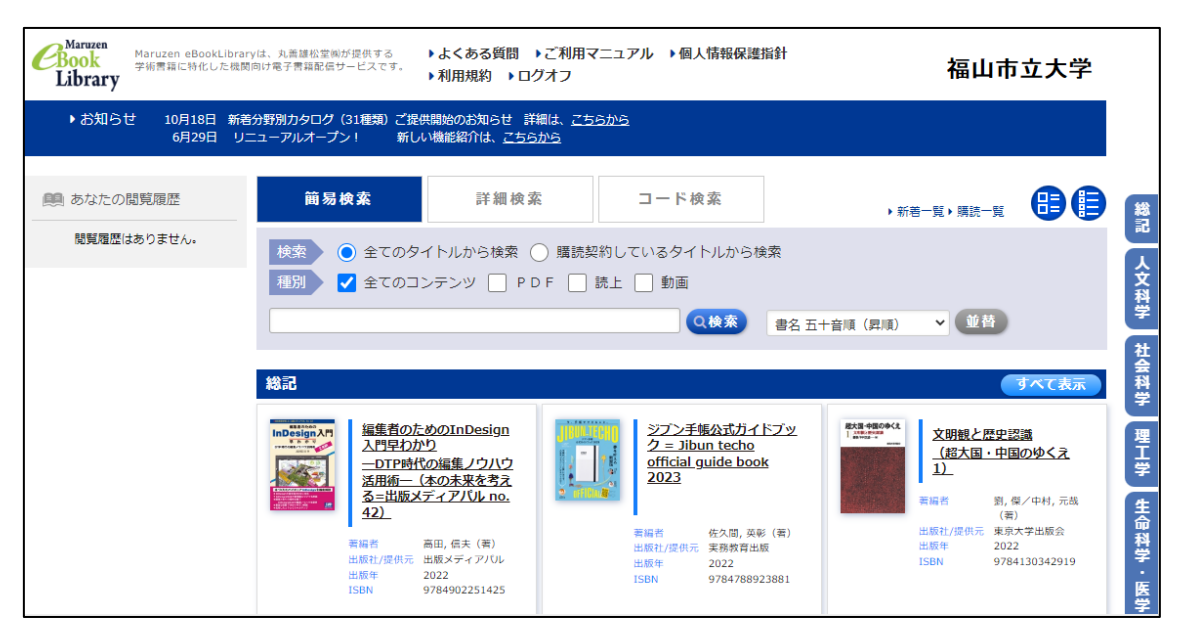

## 5.「Maruzen eBook Library」を利用できます。